### **AutoCAD Crack Free (Updated 2022)**

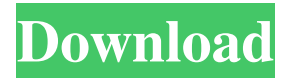

#### **AutoCAD Crack With Registration Code [Win/Mac]**

In this tutorial, we'll show you how to create a simple building in Autodesk® AutoCAD® 2018, and add some interesting 3D features to it, like a carport and some stairs. Ready to jump right in? Let's get started! Step 1 Open the `Start` menu and choose `AutoCAD` to start the AutoCAD desktop application. We'll use the default workspace, as shown in the figure below: Double-click on the tool panel to open the `3D Workbench`, as shown in the figure below: Double-click on the tool palette to open the `3D Modeling Toolbox`. As you can see from the figure below, the default workspace contains tools to create 3D models, view them, and change their appearance and materials. In the `3D Modeling Toolbox`, we'll start by creating a building model. Step 2 Click on `New`, and choose `Solid` from the `Model` category, as shown in the figure below. Click the drop-down arrow to select the type of object you want to create, as shown in the figure below. Since we want to create a solid, choose `Solid`. Use the `Draw` dialog box to draw the building as shown in the figure below, and click `OK` to create it. You can always add lines and circles to the model, and we'll cover that in the next tutorial. Step 3 The `Solid` model is ready, but it's not quite the same as the preview you might see in a CAD program. Click the `Visualize` button to open the `Visualize` dialog box, as shown in the figure below. Use the drop-down menus at the top of the dialog box to select a view for your model, as shown in the figure below. Click the dropdown arrow next to the visualization options to view more advanced options, as shown in the figure below. The first option is `Show Cross Sections`, which allows you to see through your model into the interior or exterior. Click on the drop-down arrow next to `Show Cross Sections` to choose how many cross sections you'd like to see, as shown in the figure below. The drop-down arrow next to `Show Cross Sections` lets you change the color of the

#### **AutoCAD Crack Activation [Latest] 2022**

Real-Time Collaboration (RT) is a software suite for 2D and 3D drafting and design applications which includes collaborative drawing capabilities (e.g. LiveSharing for 2D).

It was released as a beta in October 2005. RT can be installed on any Windows computer, allowing sharing of the same documents. The capability allows for live collaboration on a project, so that a user can edit the same drawing in parallel from multiple locations. This makes it easy for anyone to add their comments while on a trip or when an unexpected meeting takes place. RT is expected to be available for other operating systems in future. The AutoCAD VFS API is a set of libraries for the programming of drawing automation. Interactive vector graphics AutoCAD supports vector graphics, including text, pictures, and raster image files. The graphics can be used for three-dimensional work. Layered files Layer files contain information about layers that are used to lay out the drawing. This information includes the name of the layer, the Z coordinates of the layer, the type of layer and any settings that the user has applied to the layer. Each layer can contain objects, such as text, dimensions, arcs, arcs, splines, and hatch fills. Visible items To display or hide items, the VisibleItems command is used. Paper space The paper space is a model of the drawing space that is used to position the items in the drawing. The paper space is composed of the PaperSpaceLayer object. A layer is added to the paper space that has the name set to AutoCAD's default paper space. This layer is used for "paper space layer" as well as for drawing objects. Layers other than the PaperSpaceLayer can be used to define paper space layer. Default paper space layer When the paper space is cleared, the layers that are applied to the PaperSpaceLayer object are removed. The PaperSpaceLayer object is re-applied to the current paper space when the drawing is created or when the paper space is cleared. To display or hide the paper space, the DisplayPaperSpaceItem command is used. Project settings The project settings refer to the settings that are used to produce the drawing. Each project is composed of a set of project settings. Symbols A symbol is a simple drawing tool that is used to produce drawing objects, such as lines and shapes

a1d647c40b

## **AutoCAD Activation Code [Win/Mac]**

Open the PDF file. Open your Autocad. Then, you can import all the necessary files, images, and objects to your Autocad. Here, Autocad will prompt you that the new drawing file you are opening is linked to Autodesk Live for designers. You should agree to allow the software to automatically connect. When you press ok, Autocad will ask you to confirm the creation of the new document and the connection to the Autodesk Live service. You should then be able to see the remote server running on port 8090. At this point, you are done. You can now use Autocad to create any kind of drawing. All the necessary documentation is now saved on the cloud. In the following video, a free Autocad project is being created, using the keygen software. The frequency of tumorspecific anti-p53 antibodies in patients with cancer of the upper aerodigestive tract. The presence of tumor-specific antibodies against the tumor suppressor protein p53 has been demonstrated in association with several types of malignancy. We have established a sensitive ELISA for the detection of tumor-specific antibodies against p53 and have determined the frequency of anti-p53 antibodies in a representative sample of patients with cancer of the upper aerodigestive tract. We have also determined the frequency of anti-p53 antibodies in a group of healthy individuals. There was a significant difference in the mean values of anti-p53 antibodies between the healthy group and patients with cancer of the upper aerodigestive tract, indicating the presence of tumor-specific antibodies in patients with cancer of the upper aerodigestive tract.New Zealand whisky distillery to open in North America By Nick Heath Published: 08 May, 2013 James Grant & Sons has confirmed that its East Coast of America project will open its doors to visitors later this year, sparking a flurry of interest from potential investors in the Canadian whisky industry. The project, the first such venture from the Highland distillery, will see Grant Brothers Limited opening a \$30m visitor attraction on a 17-acre site in Pemberwick, North Carolina, in late 2014. James Grant & Sons, which currently sells its product under the label Royal Brackla, will be able to produce a range of spirits from a small-scale distillery, based on the island of Islay in the Inner

### **What's New in the AutoCAD?**

New feature: You can now import design changes directly into an original drawing for your team. (video: 1:30 min.) Improved Design Fidelity feature: Output directly to the cloud for your team. Design fidelity is an automatic mechanism that verifies your model by checking things like dimensions, dimensions that are symmetrical, whether shapes intersect each other, whether shapes are simple, and many other items. (video: 1:25 min.) Better data exchange from others via HTML or XML. Improved: Automatic output of drawings in your folder and on your network. New folder auto-management feature automatically creates folders for your drawings. (video: 1:10 min.) Improved quality of AutoCAD drawings. (video: 1:11 min.) AutoCAD 2023 is an amazing upgrade to AutoCAD! See the videos below for more detail and information on how you can benefit from AutoCAD 2023. AutoCAD video highlights Improved quality of drawings: You'll

notice a new look and feel for AutoCAD's drawings in AutoCAD 2023. While this feature is easy to see, there are a lot of changes that contribute to the overall look and feel of the upgraded drawing experience. The first change you'll see is that the translucent gradients used to color your drawings are much more visually pleasing. The color of the translucent gradients is composed of the closest color that could represent the color space of the drawings. You can switch back to the old "tone-mapped" look at any time in the Options dialog. This is also supported in other places, such as the Navigation bar and the Status Bar, and any drawings that reference the old rendering engine. The second change you'll notice is the improved quality of the drawings, especially in large drawings and long paths. The antialiasing of the lines is much smoother and less noticeable in the drawings. In addition, the text box display is much larger, and the text is rendered more clearly. Improved data exchange from others: Drawings in AutoCAD 2023 can be shared directly to others. This feature enables you to send a drawing directly to others via email, FTP, or other file-transfer services. You can even share drawings to the cloud and have others download them there. With the cloudbased sharing, you can also monitor

# **System Requirements:**

Windows 7 or higher Mac OS 10.10 or higher Minimum 60 FPS NVIDIA GeForce GTX 670 or higher (AMD equivalent) Minimum resolution 1280 x 720 DirectX 11.0c Processor 2.6GHz or higher (Intel equivalent) Memory 4GB or higher DVD drive or equivalent video card Hard disk space 10GB or higher Current Video Card Drivers PBR Path Tracing Rendering uses a special path tracing shader that doesn't work

Related links: